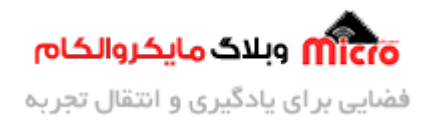

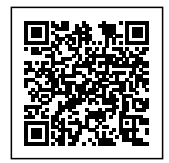

# **پورت سریال 32STM یا UART با توابع HAL – دریافت به روش BLOCKING**

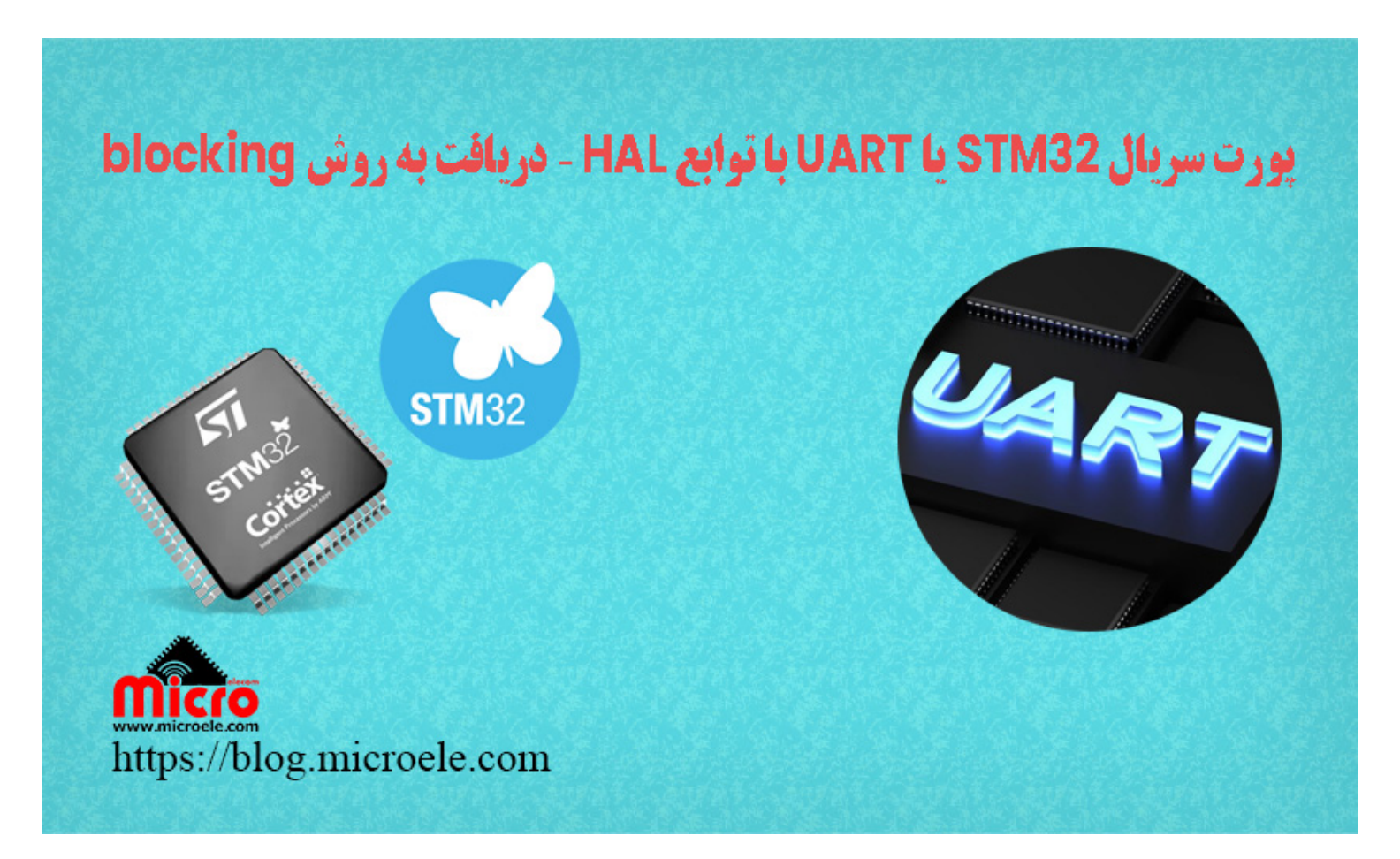

تاریخ انتشار۲۴ بهمن, ۱۴۰۲ توسط سید حسین سلطان

سلام خـدمت همـه شمـا مایکروالکـامی هـا. در مطلـب قبلـی از سـری مطـالب <u>37M32</u> بـه معرفـی ارتبـاط پـورت سـریال (UART) در 32STM و ارسال به روش polling یا blocking mode پرداخته شد. در این مطلب به بررسی دریافت دیتا از پورت سریال با استفاده از توابع HAL در میروکنترلر 32STM پرداخته خواهد شد. پس با من تا انتهای مطلب همراه باشید. همچنین شما میتونید سایر مطالب من رو ا<u>ز [این لین](https://blog.microele.com/author/soltanimicroele-com/)ک</u> مطالعه و بررسی کنید.

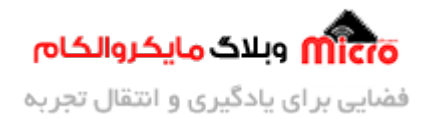

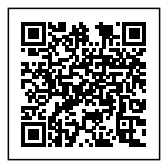

#### **مقدمه**

ارتباط سریال یکی از پرکاربردترین پریفرال های سخت افزاری در میکروکنترلر ها و ماژول های الکترونیکی میباشد. در [مطلــب قبــل](https://blog.microele.com/uart-stm32-send-data-using-blocking-mode/) بــه بررســي روش هــای blocking mode (روش polling) و non-blocking mode (روش هــای وقفــه و DMA) پرداخته شد. در این مطلب به نحوه راه اندازی پورت سریال UART و دریافت دیتا از طریق پورت سریال در 32STM به روش polling خواهیم پرداخت.

## **ارسال دیتا از طریق پورت (UART (سریال در 32STM**

همــانطور کــه در مط<u>لــب قبــل</u> بررســی شــد بــرای ارســال دیتـا بــا اســتفاده از پــورت ســریال (UART) از تــابع ()Transmit\_UART\_HAL استفاده مشود. با استفاده از این تابع باید علاوه بر مشخص کردن طول دیتا مورد نظر، مدت زمان مورد نیاز ارسال (timeout (را نیز مشخص مکردیم.

هرچه دیتا ارسالی طولانی تر باشد زمان مورد نیاز برای ارسال آن نیز بیشتر خواهد شد. در نتیجه باید timeout مشخص شده را متناسب با طول دیتا بکار برد. معمولا 100ms زمان معقولی برای اینکار است. حال اگر رشته (string) ارسالی طولانی تر باشد این زمان نیز بیشتر میشود.

در زمان ارسال دیتا از طریق پورت سریال UART با استفاده از این تابع، CPU میروکنترلر (32STM (در این خط منتطر مانده تا ارسال کامل شود. پس از تمیل ارسال، CPU از این تابع خارج شده و دستورات بعدی اجرا خواهند شد. از آنجا که CPU در این حالت درگیر شده تا ارسال کامل شود، به این روش mode blocking گویند.

### **دریافت دیتا از طریق پورت (UART (سریال در 32STM**

در روش دریافت یا خواندن دیتا از روی پورت سریال به روش polling نیز CPU با فراخوانی تابع دریافت، منتظر دریافت کامل دیتا شده و نهایتا دستورات بعدی را اجرا خواهد کرد. برای دریافت دیتا از پورت سریال توسط توابع HAL بایست از دستور ()Receive\_UART\_HAL استفاده کرد.

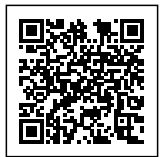

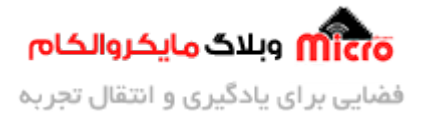

HAL\_UART\_Receive(UART\_HandleTypeDef \*huart, uint8\_t \*pData, uint16\_t Size, uint32 t Timeout);

ورودی های تابع فوق شامل موارد زیر مباشد.

- **ورودی اول:** اشاره گر (pointer (به ساختار تنظیمات UART میروکنترلر
- **ورودی دوم:** اشاره گر (pointer (به آرایه محل ذخیره سازی دیتا مورد نظر
- **ورودی سوم:** یک عدد $\text{t}_1$ uint بیانگر طول دیتای مورد نظر جهت دریافت
- **ورودی چهارم:** بازه زمانی برحسب میلی ثانیه و بیانگر مدت زمان مورد نیاز جهت دریافت دیتا

پیش از دریافت دیتا از پورت سریال(UART) در 32STM ابتدا باید یک آرایه (بافر) جهت ذخیره دیتا مشخص کنیم. طول آرایه باید متناسب با دیتا های دریافتی بوده و به اندازه ای باشد که برای دیتای دریافتی کم نباشد. معمولا طول آرایه را یکی بیشتر از حداکثر طول دیتا تنظیم میکنیم.

به عنوان مثال برای دریافت یک رشته یا دیتا به اندازه 10 بایت طول دیتا، طول آرایه جهت ذخیره دیتا را 11 انتخاب میکنیم. اگر دیتا دریافتی بیشتر از طول آرایه باشد مابقی دیتا را از دست داده و فقط تعداد مشخص شده را قادر به ذخیره آن هستیم.

#### **ایجاد پروژه**

در این مطلب برای ارسال دیتا از توابع HAL استفاده میکنیم. در ابتدا یک پروژه جدید ایجاد کرده و میکروکنترلر مورد نظر (در این مطلب 6T8C103F32STM (را انتخاب و تنظیمات آن را مطابق مراحل زیر انجام مدهیم.

### **تنظیمات کلاک**

بعد از باز شدن پنجره Mx از بخش System Core وارد RCC شده و منبع کلاک (HSE) را کریستال خارجی انتخاب و نهایتا در بخش Configuration Clock فرکانس کاری میرو را مطابق با نیاز انتخاب نمایید.

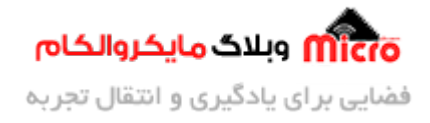

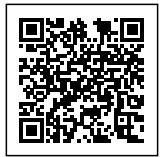

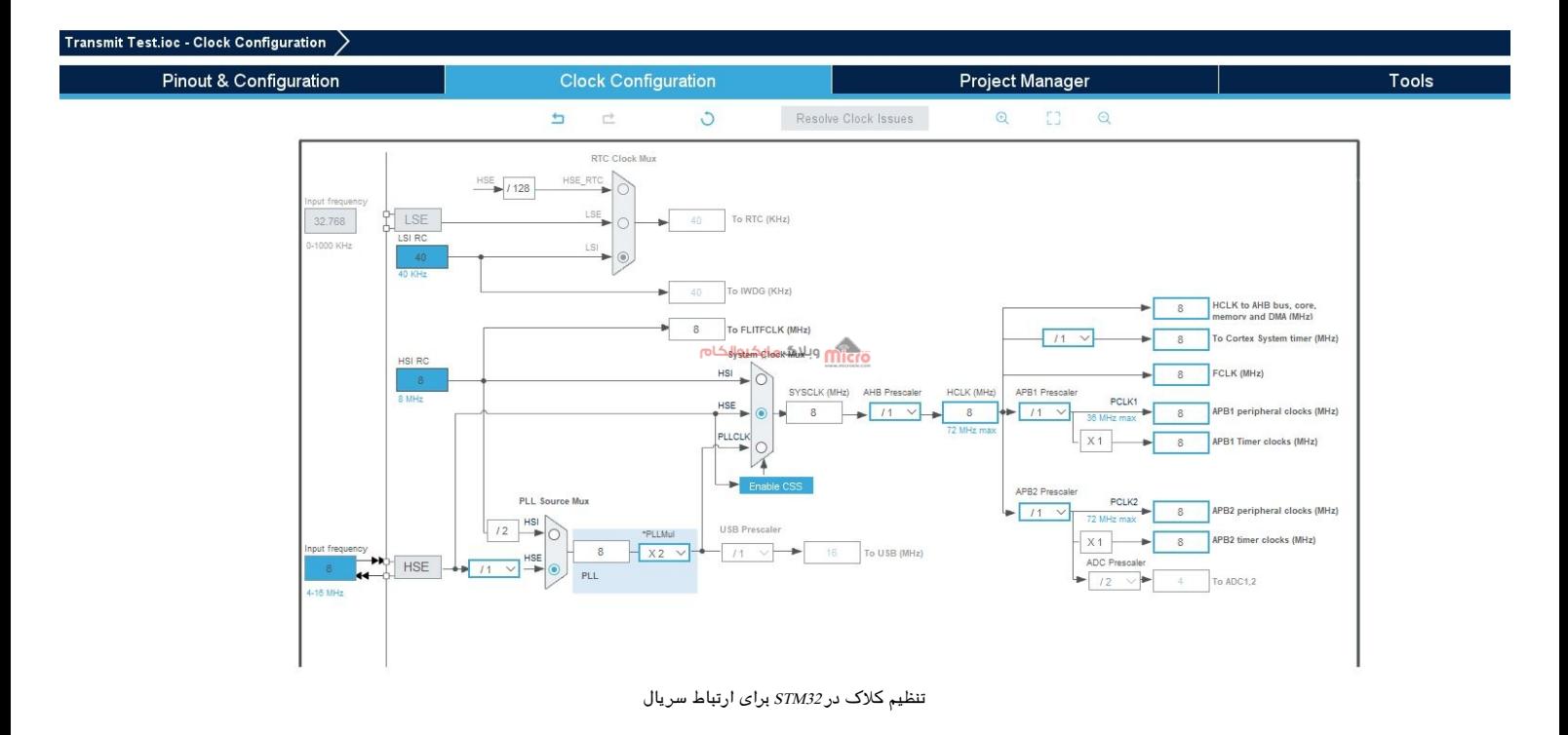

#### **تنظیمات GPIO**

در Pinout & Configuration وارد System Core و GPIO شده و یک پایه را به دلخواه برای اتصال یک LED و چشمک زدن آن انتخاب مکنیم. در تصویر زیر 13PC انتخاب شده و ی label با نام LED به آن اختصاص داده شده است.

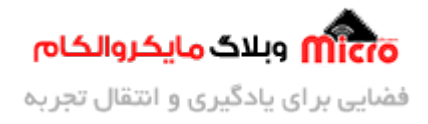

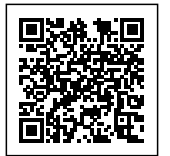

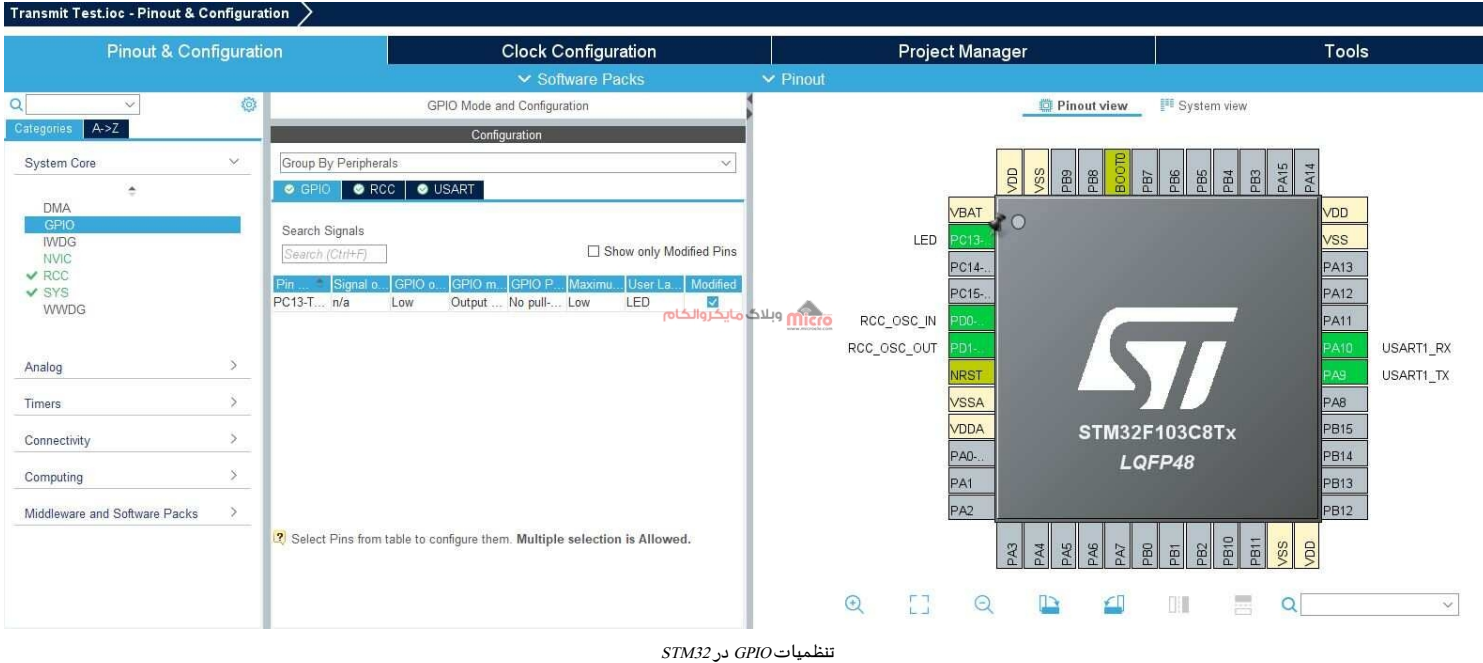

### **تنظیمات اولیه پورت سریال**

سپس به بخش Configuration & Pinout بازگشته و از بخش Connectivity گزینه 1UART را انتخاب نمایید. در ابتدا Mode را به حالت Asynchronous تغییر داده و در بخش Settings Parameters باودریت مورد نظر و تنظیمات دلخواه (مطابق با نیاز پروژه) را انجام میدهیم. چون نیاز به دریافت و ارسال دیتا داریم حالت را برروی Receive and Transmit تنظیم شده است.

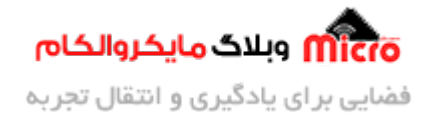

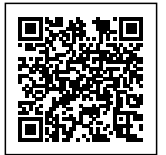

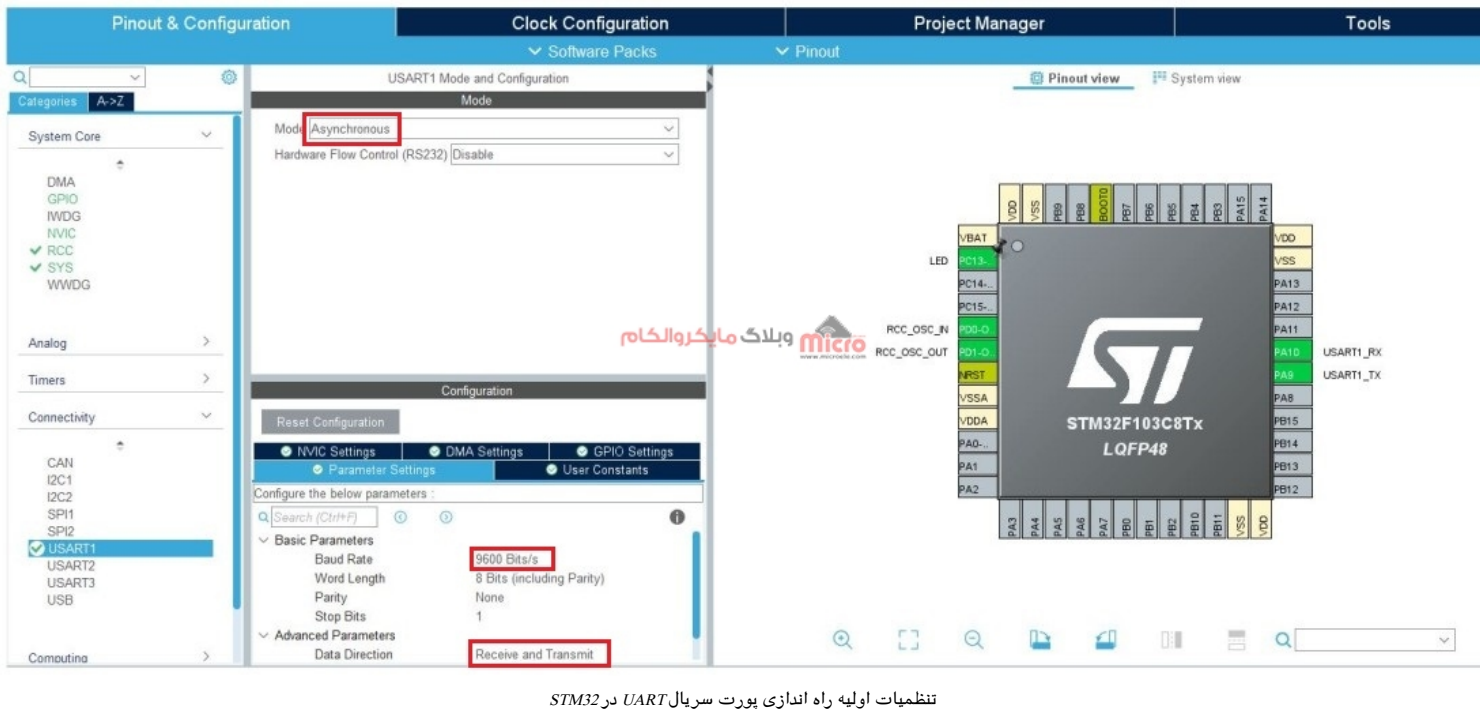

### **برنامه دریافت دیتا از پورت سریال UART در 32STM**

در برنــامه زیــر کــد هــای مربــوط بــه دریــافت دیتــا از پــورت ســریال 32STM نــوشته شــده کــه توســط دســتور ()Receive\_UART\_HAL دیتا را دریافت و آن را در آرایه data ذخیره مکنیم. برای بررس دیتا که آیا برابر با رشته مد نظر است یا خیر از تابع ()strcmp استفاده شده است. درصورتی که پیام دریافتی از سریال UART برابر "toggle" باشد، LED تغییر وضعیت داده و پیامی برروی پورت سریال ارسال میشود. شرط زیر اگر toggle یا toggle بهمراه enter ارسال شود اجرا خواهد شد.

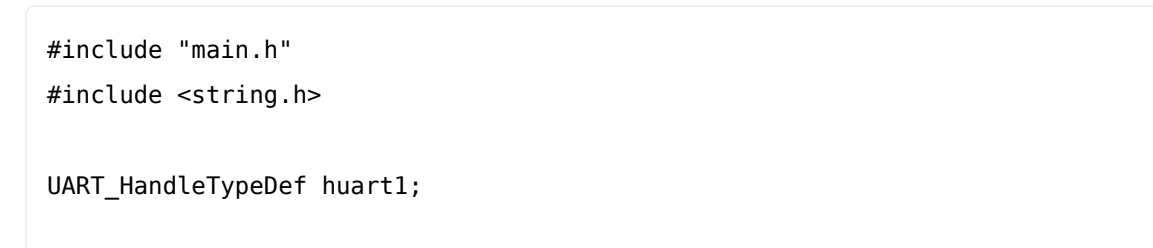

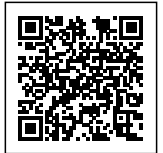

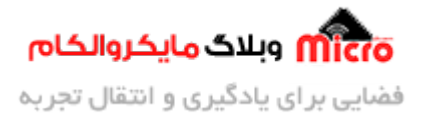

```
void SystemClock_Config(void);
static void MX GPIO_Init(void);
static void MX_USART1_UART_Init(void);
uint8_t data[11];unsigned char echo flag = 0;
int main (void)
}
 HAL_Init();
  SystemClock_Config();
 MX_GPIO_Init();
 MX_USART1_UART_Init();
 while (1)} 
    HAL_UART_Receive(&huart1, data, 10, 500);
    if ((strcmp((char *)data, "toggle") == 0) || (strcmp((char *)data,"toggle\r") == \theta))
    } 
        HAL_UART_Transmit(&huart1, (uint8_t *) "Toggled\r", 8, 50);
        HAL_GPIO_TogglePin(LED_GPIO_Port, LED_Pin);
        memset(data, 0, 11);
    }
  { 
}
void SystemClock_Config(void)
```
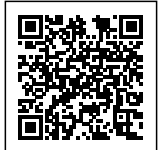

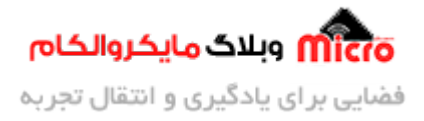

```
}
 RCC OscInitTypeDef RCC OscInitStruct = {0};
 RCC ClkInitTypeDef RCC ClkInitStruct = {0};
 RCC 0scInitStruct.0scillatorType = RCC 0SCILLATORTYPE HSE;
 RCC_OscInitStruct.HSEState = RCC_HSE_ON;
 RCC_OscInitStruct.PLL.PLLState = RCC_PLL_NONE;
  if (HAL RCC OscConfig(&RCC OscInitStruct) != HAL OK)
  } 
   Error_Handler();
  { 
  RCC_ClkInitStruct.ClockType = RCC_CLOCKTYPE_HCLK|RCC_CLOCKTYPE_SYSCLK
                              |RCC_CLOCKTYPE_PCLK1|RCC_CLOCKTYPE_PCLK2;
 RCC_ClkInitStruct.SYSCLKSource = RCC_SYSCLKSOURCE_HSE;
 RCC_ClkInitStruct.AHBCLKDivider = RCC_SYSCLK_DIV1;
  RCC_ClkInitStruct.APB1CLKDivider = RCC_HCLK_DIV1;
  RCC_ClkInitStruct.APB2CLKDivider = RCC_HCLK_DIV1;
 if (HAL RCC ClockConfig(&RCC ClkInitStruct, FLASH LATENCY 0) != HAL OK)
  } 
   Error_Handler();
  { 
{
static void MX_USART1_UART_Init(void)
}
 huart1. Instance = USART1;
  huart1.Init.BaudRate = 9600;
 huart1.Init.WordLength = UART WORDLENGTH 8B;
 huart1.Init.StopBits = UART_STOPBITS_1;
 huart1.Init.Parity = UART_PARITY_NONE;
```
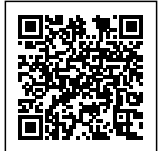

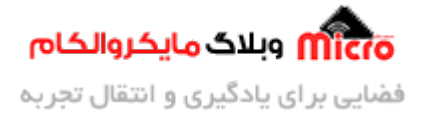

```
huart1.Init.Mode = UART_MODE_TX_RX;huart1.Init.HwFlowCtl = UART HWCONTROL_NONE;
  huart1.Init. OverSampling = UART OVERSAMPLING 16;if (HAL_UART_Init(&huart1) != HAL_OK)
  } 
    Error_Handler();
  }
{
static void MX_GPIO_Init(void)
}
  GPIO InitTypeDef GPIO InitStruct = {0};
 HAL RCC GPIOC CLK ENABLE();
  __HAL_RCC_GPIOD_CLK_ENABLE();
  __HAL_RCC_GPIOA_CLK_ENABLE();
 HAL_GPIO_WritePin(LED_GPIO_Port, LED_Pin, GPIO_PIN_RESET);
  GPIO_InitStruct.Pin = LED_Pin;
  GPIO InitStruct. Mode = GPIO MODE OUTPUT PP;
  GPIO_InitStruct.Pull = GPIO_NOPULL;
  GPIO_InitStruct.Speed = GPIO_SPEED_FREQ_LOW;
  HAL_GPIO_Init(LED_GPIO_Port, &GPIO_InitStruct);
}
void Error_Handler(void)
}
  _dsable_irq();
 while (1)\{{
```
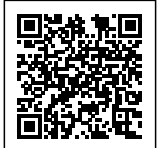

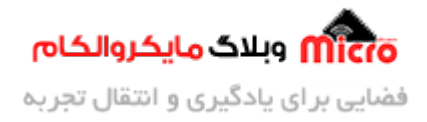

```
{
#ifdef USE_FULL_ASSERT
void assert_failed(uint8_t *file, uint32_t line)
}
  /* USER CODE BEGIN 6 */\ell^* User can add his own implementation to report the file name and line
number,
     ex: printf("Wrong parameters value: file %s on line %d\r\n", file, line)
/*
  /* USER CODE END 6 */{
#endif
```
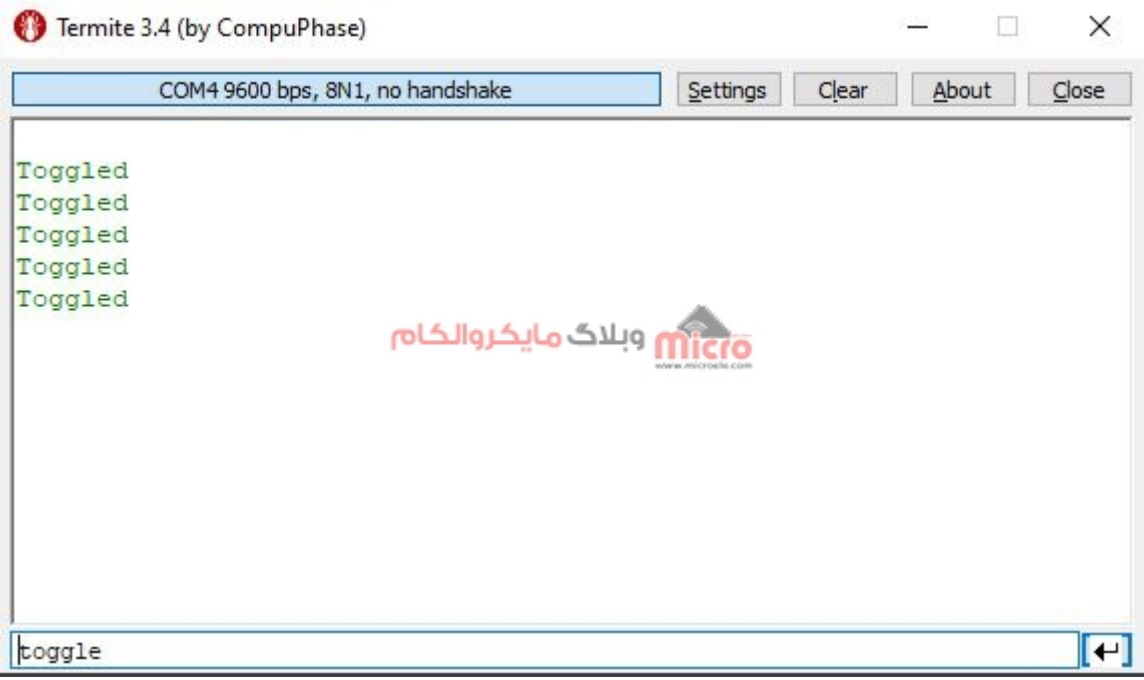

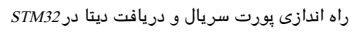

برای مطالعه قسمت ب*عد*ی (روش وقفه) از <u>این لینک</u> اقدام نمایید.

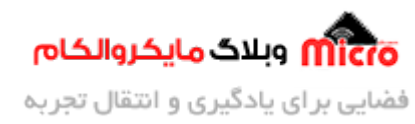

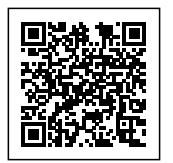

# **نتیجه گیری**

در این مطلب به نحوه راه اندازی پورت سریال 32STM و دریافت دیتا بیان شد. همانطور که پیش تر نیز ذکر گردیده بود روش mode blocking باعث درگیری CPU میروکنترلر شده و در کاربرد های خاص استفاده نمشود. اما جایزین آن متوان از روش های وقفه یا DMA به این منظور استفاده کرد.

امیدوارم از این مطلب کمال بهره را برده باشید. در صورت داشتن هرگونه نظر یا سوال درباره این مطلب یا تجربه مشابه اون رو در انتهای همین صفحه در قسمت دیدگاه ها قرار بدید. در کوتاه ترین زمان ممن به اون ها پاسخ خواهم داد. اگر این مطلب براتون فید بود، اون رو به اشتراک بگذارید تا سایر دوستان هم بتوانند استفاده کنند. همینطـــور میتونیـــد ایـــن مطلـــب را تـــوی اینســـتاگرام بـــا هشتـــ microelecom# بـــه اشتـــراک بذاریـــد و [پیـــج](https://www.instagram.com/microelecom/?hl=en) مایکروالکام (microelecom@) رو هم منشن کنید.